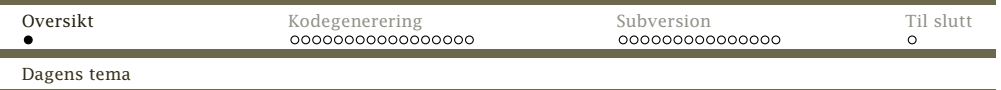

## Dagens tema:

#### Kodegenerering

- *◮* Array-er
- *◮* Funksjoner og kall
- *◮* Hovedprogrammet
- *◮* Noen siste gode råd

### Versjonskontroll

*◮* CVS og Subversion

<span id="page-0-0"></span>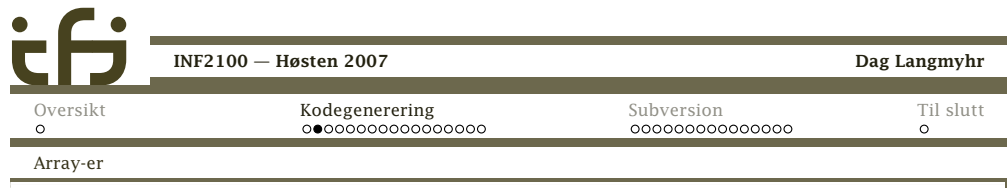

# Generelt om variable

<sup>I</sup> vår kompilator får *alle* variable fast plass <sup>i</sup> minnet.

- + Det forenkler kodegereringen.
- + Det gjør det enklere <sup>å</sup> finne feil.
- Vi kaster bort en del plass.
- Lengden av array-er må være kjent under kompileringen.
- Vi kan ikke ha rekursive funksjoner.

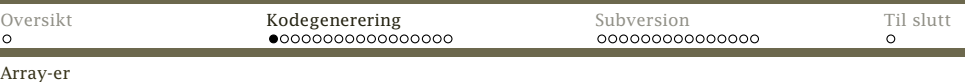

## Array-er

۰

#### Deklarasjon av array-er

Når programmet deklarerer en array, må kompilatoren vårsette av plass til det oppgitte antallet elementer

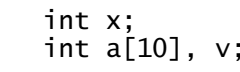

gir følgende kode:

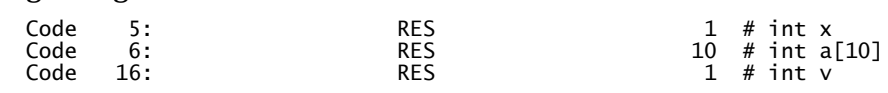

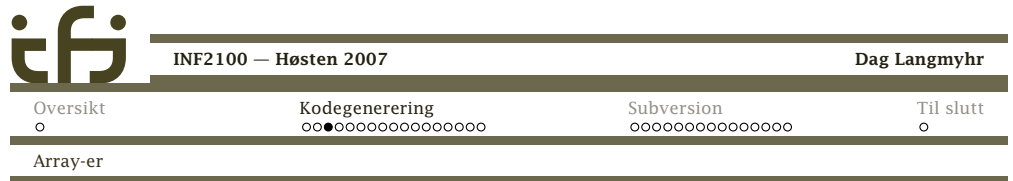

### Oppslag <sup>i</sup> array-er

Oppslag <sup>i</sup> array-er er enkelt takket være fleksibiliteten <sup>i</sup>Rask-koden.

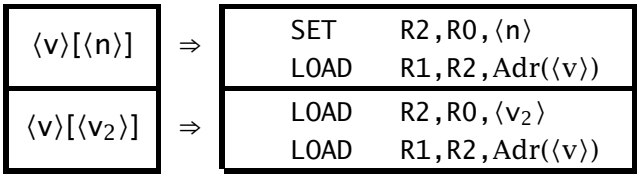

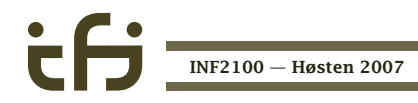

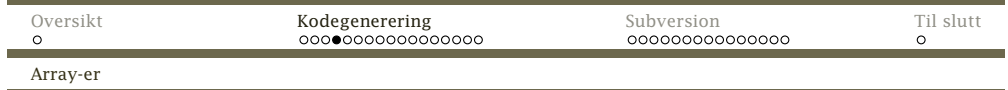

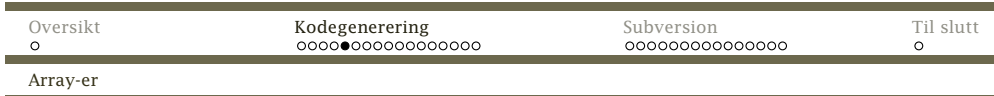

Det er like enkelt for tilordning til array-elementer:

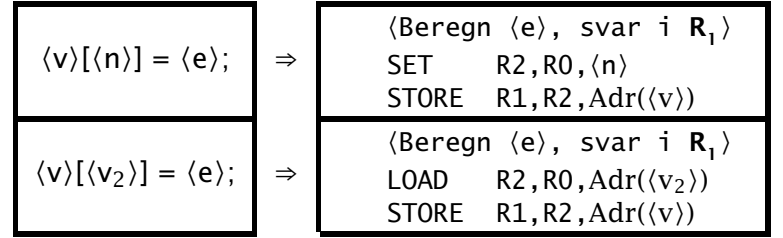

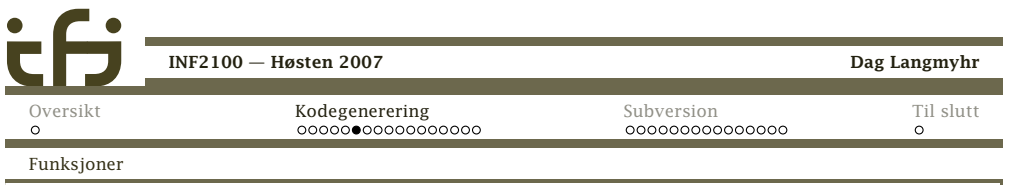

## Funksjoner

Den enklest mulige funksjonen (og et kall på den) ser slikut:

```
func f() \{ \}
```

```
func main () \{f(); \}
```
#### Den genererte koden ser slik ut:

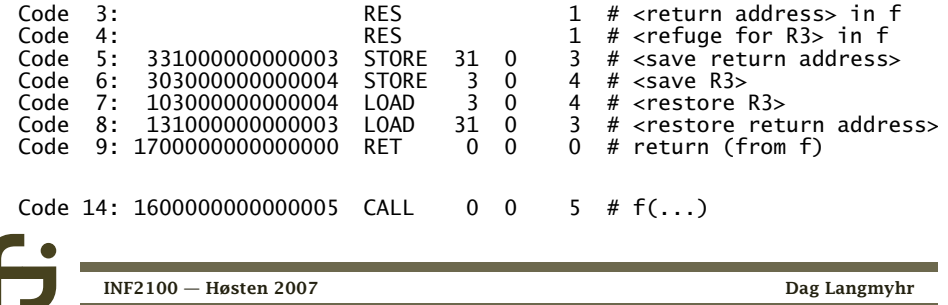

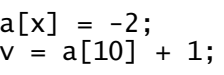

#### genererer følgende kode

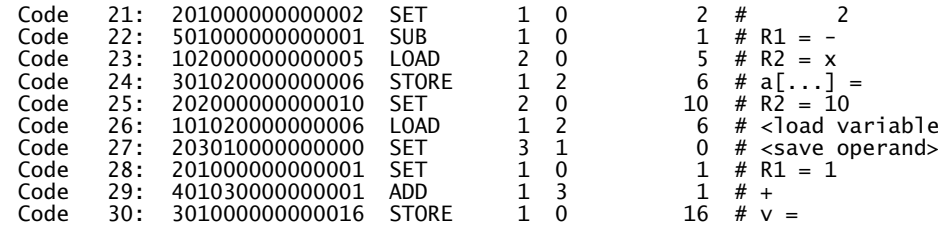

Legg merke til at vi *ikke* sjekker om indeksen er lovlig.

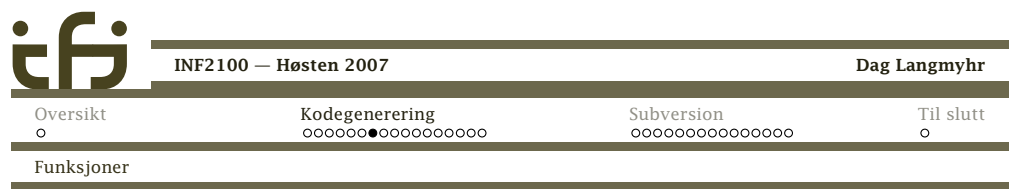

Vi finner følgende elementer:

#### Kallet

Kallet skjer enkelt ved å generere en CALL. Adressen er alltid kjent. (Hvorfor?)

#### Start av prosedyren

Når prosedyren kalles, ligger returadressen <sup>i</sup>R<sub>31</sub>-registeret. Vi må ta vare på den (hvorfor?) og trenger en egen variabel til det.

# Register R<sub>3</sub>

Vi må også ta vare på <mark>R<sub>3</sub>.</mark> (Hvorfor? Hvorfor ingen andre registre?)

[INF2100](#page-0-0) — Høsten 2007

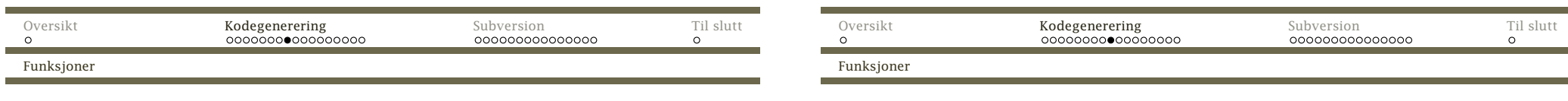

### Avslutning av prosedyren

Et tilbakehopp må skje til den lagrete returadressen.

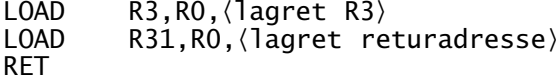

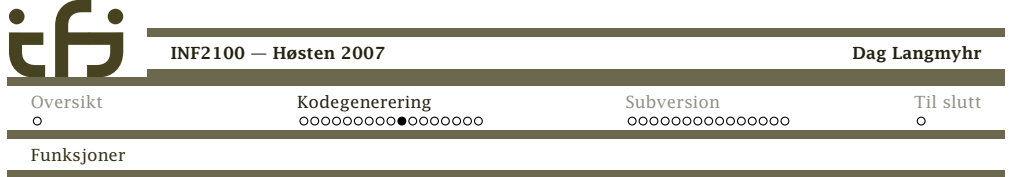

Konvensjonen sier at parameterens verdi skal overføres <sup>i</sup>registrene  $R_{11} - R_{14}$ .<sup>1</sup>

- Kall Ved kallet må vi sørge for at parametrene er <sup>i</sup> de riktige registrene.
- Start Når funksjonen starter, må den leggeparametrene <sup>i</sup> egne variable. (Hvorfor?)
- Underveis Mens koden <sup>i</sup> funksjonen utføres, er parametrene helt vanlige variable.

Avslutning —

## <sup>1</sup>Denne formen for parameteroverføring kalles *verdioverføring*.

#### Parametre

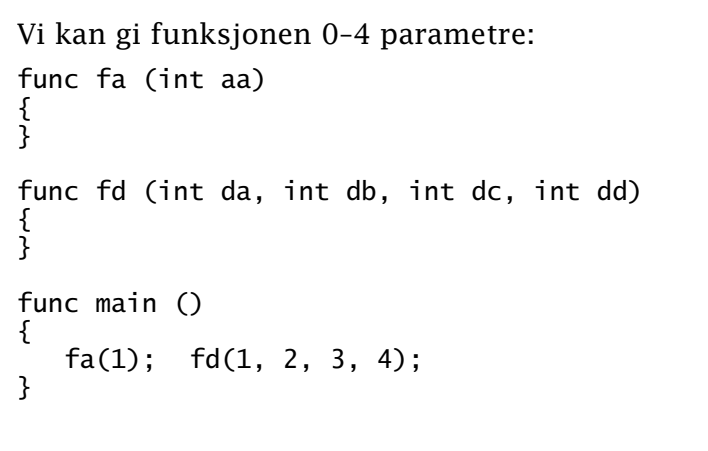

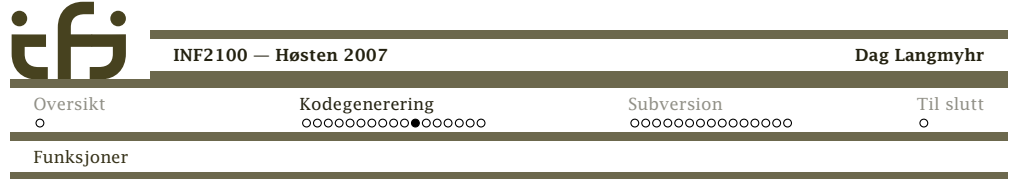

## Resultatverdi

Funksjoner har også en resultatverdi: func pi ()  ${f}$ return 3; }func main ()  $\mathbf{f}$ int a;  $a = pi()$ ; }

[INF2100](#page-0-0) — Høsten 2007

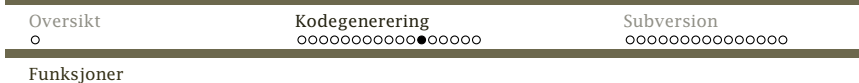

Resultatverdien skal overføres i **R<sub>1</sub>-registeret**.

```
Kall —
```
Start —

Underveis return-setningen gjør to ting:

- 1. Beregner uttrykket og legger svaret <sup>i</sup> $R_1$ -registeret
- 2. Hopper til slutten av funksjonen (Denne hoppadressen er foreløbig ukjentog må oppdateres senere.)
- Etterpå Resultatverdien ligger i **R<sub>1</sub>-registeret hvor den** skal være.

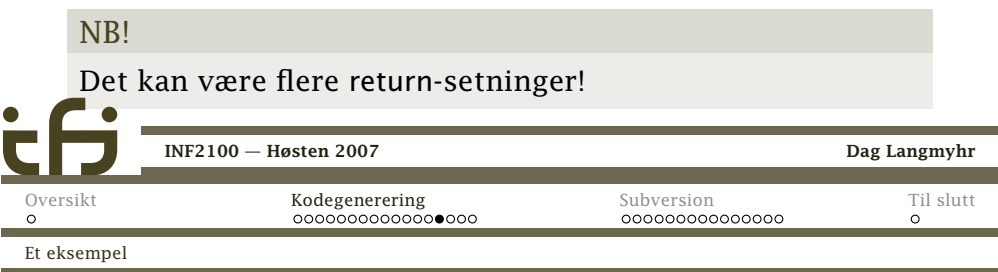

## Et siste eksempel

```
func pot2 (int x) {
   int p2; p2 = 1;
   while (2*p^2 \le x) { p2 = 2*p2; }
   return p2;
}int x;
func main () {
   int v; v = qetint();
   x = \text{pot2}(v); putint(x); putchar(10);
}
```
#### Programmet kjøres slik:

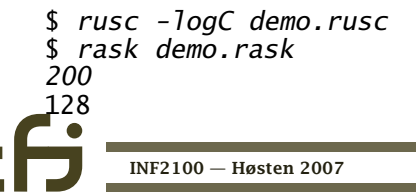

Dag Langmyhr

Til [slutt](#page-8-0)

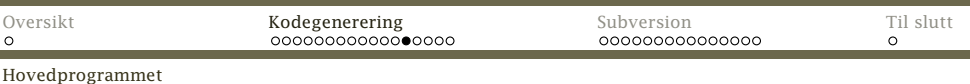

## Hopp til hovedprogrammet

Hovedprogrammet er funksjonen main. Instruksjon <sup>0</sup> vil derfor alltid være et kall på hovedprogrammet etterfulgt av et kall på exit(0) (hvorfor?).

Siden adressen er ukjent før alle funksjonene er kompilert, må adressen settes inn senere. (Nærmereforklaring ble gitt forrige uke.)

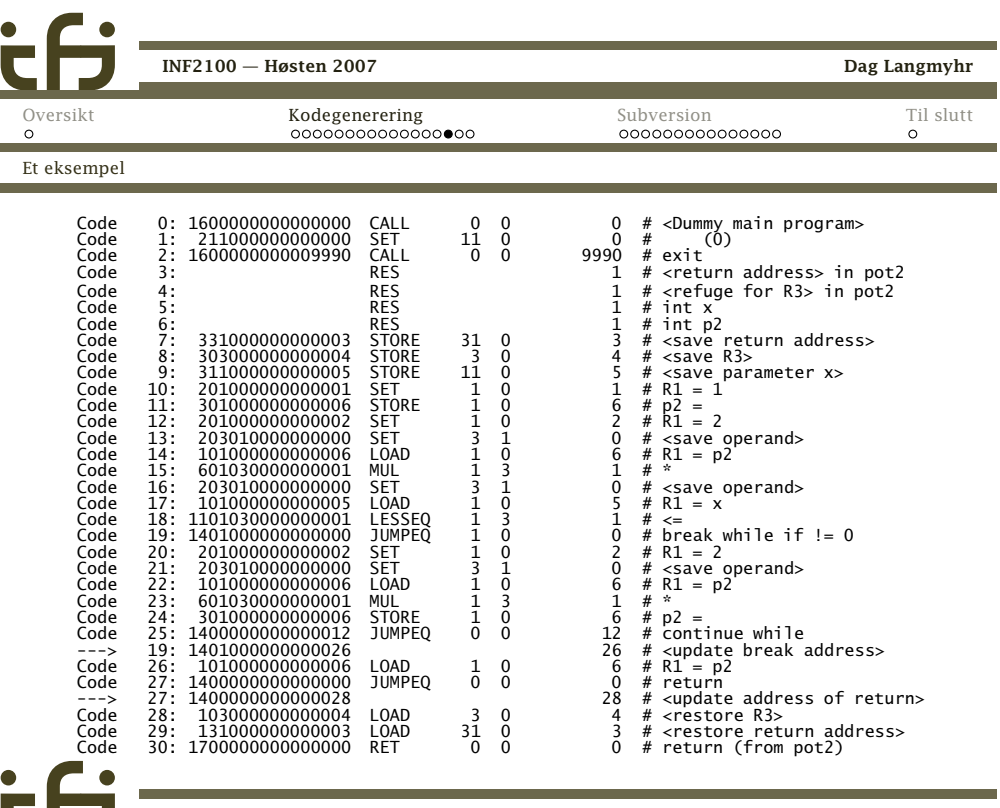

[INF2100](#page-0-0) — Høsten 2007

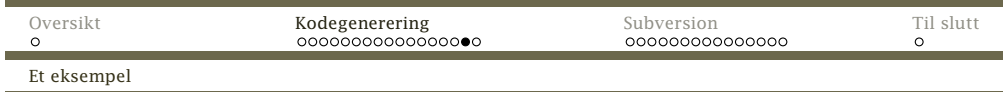

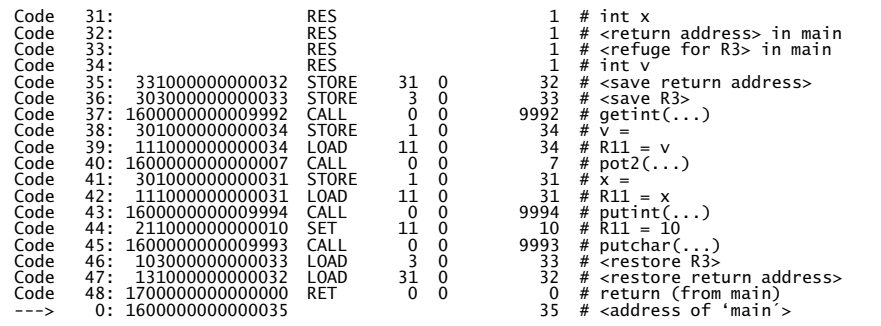

<span id="page-4-0"></span>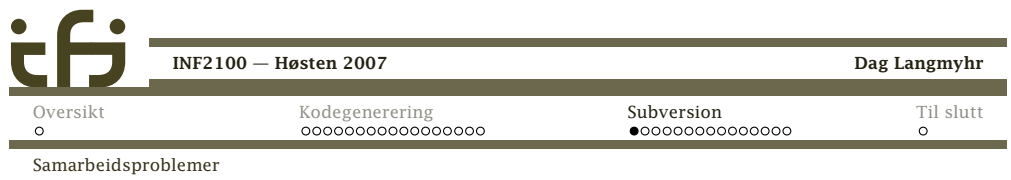

# Når flere samarbeider

Når flere jobber sammen, kan man tråkke <sup>i</sup> beina påhverandre:

- 1. Per tar en kopi av en kildefil og begynner å rette påden.
- 2. Kari gjør det samme.
- 3. Kari blir første ferdig og kopierer filen tilbake.
- 4. Per blir ferdig og kopierer filen tilbake. Karisendringer går tapt.

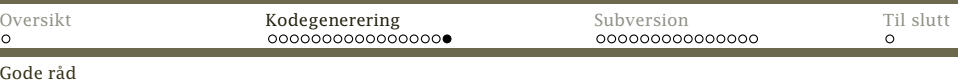

# Noen siste gode råd

Basert på egne og andres (til dels bitre) erfaringer menerjeg dere bør:

- *◮* diskutere ideer og løsningsforslag med hverandre.
- *◮* lese kompendiet, ukeoppgavene og lysarkene fraforelesningene.
- *◮* utvide programmet <sup>i</sup> små steg som testes godt før dere går videre.
- *◮* skrive mange små testprogrammer <sup>i</sup> RusC.
- *◮* bruk standard rusc som fasit.
- *◮* spørre gruppelærerne.
- *◮* ta det helt rolig om dere blir innkalt til samtale omprosjektet.

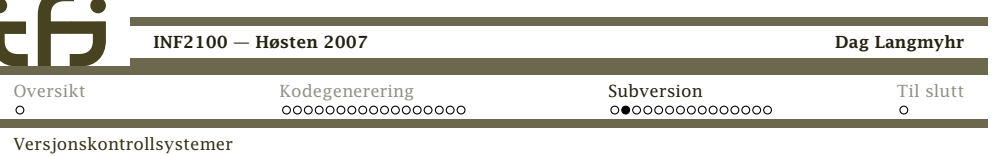

# Løsningen

Et *versjonskontrollsystem* er løsningen.

De fleste slike systemer er *utsjekkingssystemer* basert på*låsing*:

- 1. Per ber om og *sjekker ut* (dvs får en kopi av) filen og begynner å rette på den.
- 2. Kari ber om en kopi, men får den ikke fordi den er *låst*.

Først når Per er ferdig og *sjekker inn* filen, kan Kari få sinkopi.

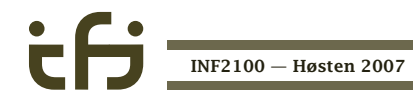

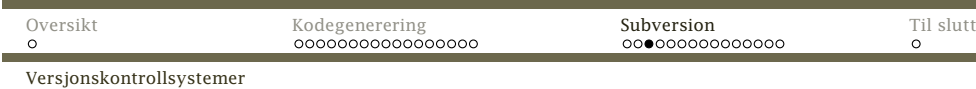

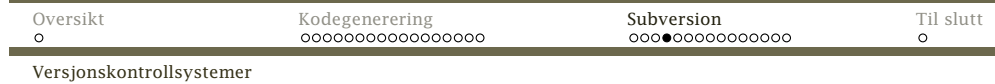

#### Fordeler med et slikt utsjekkingssystem:

- *◮* Lettforståelig.
- *◮* Ganske sikkert.

(Men hva om Per og Kari begge må rette <sup>i</sup> to filer? Da kan de starte med hver sin fil, men når de er ferdigemed den første filen kan systemet inneholde feil.)

*◮* Kari bør kunne få en lese-kopi selv om Per jobber medfilen. (Mange systemer tillater det, men ikke alle.)

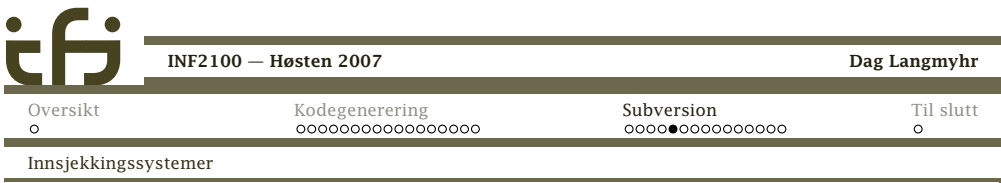

# Insjekkingssystemer

En bedre<sup>2</sup> løsning er *innsjekkingssystemer*:

- *◮* Alle kan nårsomhelst sjekke ut en kopi.
- *◮* Ved innsjekking kontrolleres filen mot andreinnsjekkinger:
	- *◮* Hvis endringene som er gjort ikke er <sup>i</sup> konflikt medandres endringer, *blandes* endringene med detidligere.
	- *◮* Ved konflikt får brukeren beskjed om dette og måmanuelt klare opp <sup>i</sup> sakene.

#### Ulemper:

- *◮* Hva om Per glemmer <sup>å</sup> legge tilbake filen?
- *◮* Det burde vært lov for Per og Kari <sup>å</sup> jobbe på ulikedeler av filen samtidig.

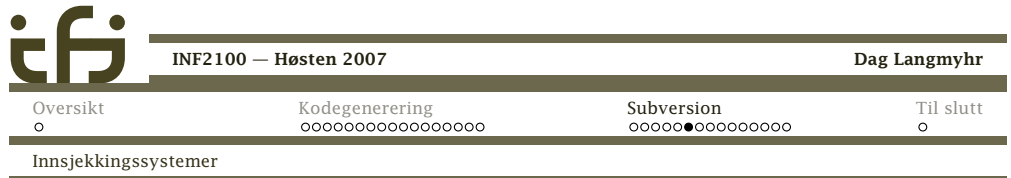

## Et scenario

- 1. Per sjekker ut en kopi av en fil. Han begynner å gjøreendringer <sup>i</sup> slutten av filen.
- 2. Kari sjekker ut en kopi av den samme filen. Hunendrer bare <sup>i</sup> begynnelsen av filen.
- 3. Per sjekker inn sin kopi av filen.

[INF2100](#page-0-0) — Høsten 2007

4. Kari sjekker inn sin kopi, og systemet finner ut at dehar jobbet på hver sin del. Innsjekkingen godtas.

<sup>2</sup>Noen ganger er utsjekkingssystemer og låsing nødvendig: forksempel når filene ikke er tekstfiler.

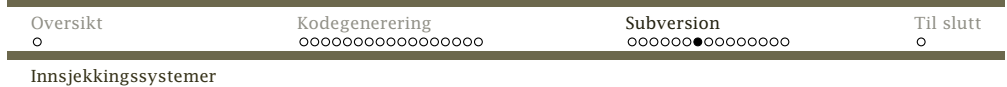

## Når man er alene

Selv om jobber alene med et prosjekt, kan det være sværtnyttig å bruke et versjonskontrollsystem:

- *◮* Man kan enkelt finne frem tidligere versjoner.
- *◮* Det kan hende man jobber på flere datamaskiner.
- *◮* Noen ganger lager man flere versjoner av et program, for eksempel tilpasset ulike operativsystemer. Menofte er 90% eller mer av koden felles.

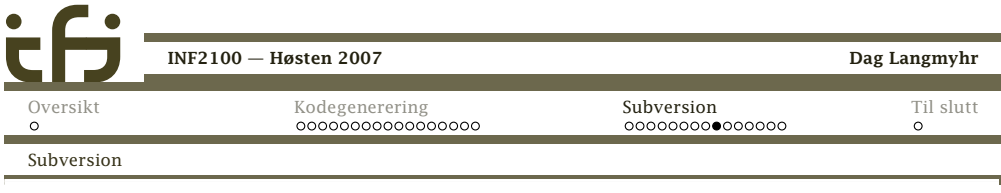

# Nære og fjerne systemer

Subversion kan operere på to måter:

- *◮* Alt skjer <sup>i</sup> det lokale filsystemet.
- *◮* Man kan starte en Subversion-tjener på en maskin også sjekke inn og ut filer over nettet.

Vi skal gjøre det siste og bruke Ifis Subversion-tjener.

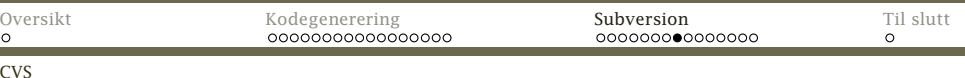

## CVS og Subversion

-

Det mest kjente innsjekkingssystemet er CVS («ConcurrentVersions System») laget <sup>i</sup> <sup>1986</sup> av Dick Grune. Det erveldig mye brukt <sup>i</sup> Unix-miljøer.

For å bøte på noen svakheter <sup>i</sup> CVS laget firmaet CollabNetSubversion <sup>i</sup> 2000.

Gratis implementasjoner finnes for alle vanligeoperativsystemer; se <http://subversion.tigris.org/>.

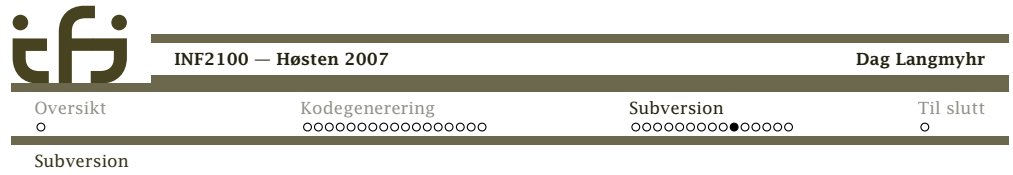

# Opprette et *repository*

1. Gå inn på nettsiden

<https://wwws.ifi.uio.no/system/svn/>

- 2. Logg inn.
- 3. Velg «My repositories» og «Create new repository». (Idette eksemplet heter det Hallo.)

(Alle kan lage inntil tre «repositories».)

4. Hvis det er flere på prosjektet, velg «Edit user access».

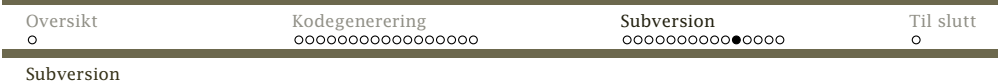

## Legge inn filer

Så kan vi legge inn mapper. La oss lage en *gren* medmappen Hei-1 som inneholder filen Hello.java:

\$ cd Hei-1

\$ svn import https://sub.ifi.uio.no/repos/users/dag-Hallo -m "2100demo" Adding Hei/Hello.java

Committed revision 1.

Opsjonen -m gir en kort beskrivelse av denne grenen.

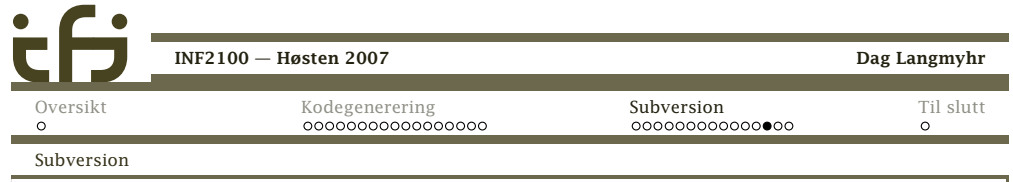

# Sjekke inn filer

Etter at filen er endret, kan vi sjekke den inn igjen:

\$ svn commit -m"Enklere kode" Sending Hello.java Transmitting file data . Committed revision 2.

Vi behøver ikke nevne hvilke filer som er endret — detfinner Subversion ut selv. (Etter første utsjekking inneholder mappen skjulte opplysninger om repository-et, så det trenger vi ikke nevne mer.)

![](_page_7_Picture_661.jpeg)

## Sjekke ut filer

--

Nå kan (for eksempel fra en annen mappe) hente utmappen vår:

\$ svn co https://sub.ifi.uio.no/repos/users/dag-Hallo <sup>A</sup> dag-Hallo/Hello.java Checked out revision 1.  $$ 1s -1$ drwxr-xr-x <sup>3</sup> dag ifi-a <sup>4096</sup> 2007-11-13 06:46 dag-Hallo \$ ls -la dag-Hallo total 16<br>drwxr-xr-x drwxr-xr-x <sup>3</sup> dag ifi-a <sup>4096</sup> 2007-11-13 06:46 . drwxr-xr-x <sup>3</sup> dag ifi-a <sup>4096</sup> 2007-11-13 06:46 .. drwxr-xr-x <sup>6</sup> dag ifi-a <sup>4096</sup> 2007-11-13 06:46 .svn 500 2007-11-13 06:46 Hello.java

![](_page_7_Picture_662.jpeg)

# Andre nyttige kommandoer

svn update . henter inn eventuelle oppdateringer frarepository.

svn info viser informasjon om mappen vår:

```
$ svn info
Path: .
URL: https://sub.ifi.uio.no/repos/users/dag-Hallo
Repository Root: https://sub.ifi.uio.no/repos/users/dag-Hallo
Repository UUID: 8c927215-bc3e-0410-a56f-b2451114731f
Revision: 2
Node Kind: directory
Schedule: normal
Last Changed Author: dag
Last Changed Rev: 2
Last Changed Date: 2007-11-13 07:02:16 +0100 (Tue, 13 Nov 2007)
```
![](_page_7_Picture_23.jpeg)

![](_page_8_Picture_369.jpeg)

[Oversikt](#page-0-0) Til [slutt](#page-8-0) [Kodegenerering](#page-0-0)[Subversion](#page-4-0)<br>00000000000000  $\Omega$ Veien videre

svn diff viser hvilke endringer som er gjort:

\$ svn diff -r 1:2 Index: Hello.java

```
===================================================================--- Hello.java (revision 1)
+++ Hello.java (revision 2)
@@ -7,10 +7,9 @@
      Properties prop = System.getProperties();
      String versjon = prop.getProperty("java.version"); // Versjonen
      String koding = prop.getProperty("file.encoding"); // Koding
- String hei;
+ String hei = "Hallo";
-hei = "Hallo";-hei = hei + ", alle sammen!";
+ hei += ", alle sammen!";
```
System.out.println(hei); System.out.println("Dette er versjon " <sup>+</sup> versjon); System.out.println("Kodingen er " <sup>+</sup> koding);

<span id="page-8-0"></span>![](_page_8_Figure_6.jpeg)

[INF2100](#page-0-0) — Høsten 2007

Dag Langmyhr

#### Om dere likte kurset

har dere flere kurs innen samme felt:

- INF2270 (tidligere INF1070) lærer dere <sup>å</sup> programmere Intel maskinspråk
- INF3110 introduserer dere for mange flere programmeringsspråk (og litt mer omkompilering)
- INF5110 gir en grundig innføring <sup>i</sup> hvordan man skriver en kompilator

![](_page_8_Picture_370.jpeg)